# **Matrix 500 Quick Installation Guide**

 $IMATRIX<sup>500</sup>$ 

**Artila** 

P1<br>RS-232<br>RS-422<br>RS-485

#### *Overview*

Matrix 500 features four serial ports, 10/100 Mbps Ethernet, USB port and SD socket for flash disk expansion. The preinstall Linux OS and GNU tool chain make Matrix 500 ready for your application development.

## **Features**

- 1. ARM920T ARM Thumb Processor with 200MIPS at 180MHz, Memory Management Unit
- 2. 16-KByte Data Cache and 16-KByte Instruction Cache
- 3. 32MB SDRAM, 16MB Flash on board
- 4. One 10/100 Mbps Ethernet
- 5. Two USB 2.0 full speed (12 Mbps) Host Ports
- 6. Multimedia Card Interface for SD memory card
- 7. One 3-in-1 RS-232/422/485 ports and three RS-232 ports
- 8. 16 General Purpose DIO inside box
- 9. 9 to 48VDC power input
- 10. Pre-installed Standard Linux 2.6.14 OS
- 11. GNU tool chain available in Artila CD
- 12. Optional DIN RAIL mounting adaptor

#### **Packing List**

Matrix 500 is shipped with following items 1. Matrix 500 2. Artila CD includes Tool Chain, Installation guide and example programs

## **Optional Accessory**

- 1. CB-RJ45F9-150: RJ45 to DB9 Female Cable
- 2. CB-RJ2CON-100: Serial Console Cable
- 3. DK-35A: DIN RAIL Mounting Kit
- 4. PWR-12V-1A: 110~240VAC to 12VDC 1A Power Adaptor

# **Distributed by:**

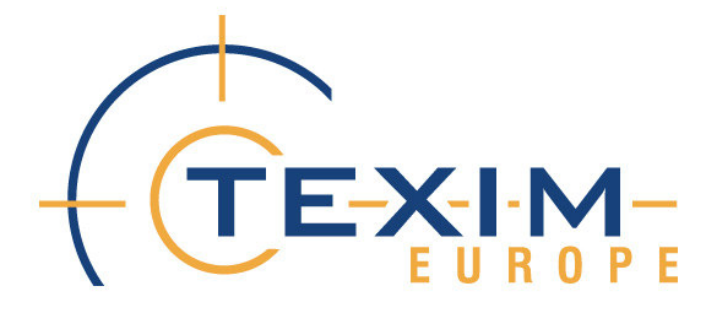

## *DIP Switch*

The four keys DIP switch is used to configure serial port interface and user application. Key 1 and 2 are used to configure the RS-232/422/485 mode of serial port P1 and Key3 and Key 4 are connected to GPIO and they are reserved for user's application.

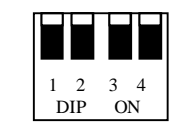

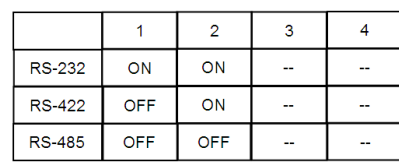

# *USB Port*

The USB port is a USB2.0 high speed host port. It can be used to expand the hardware function of Matrix 500 and exchange file and data between PC and Matrix 500 using an USB flash disk. Currently the hardware support by Matrix 500 USB is shown as follow:

- 1. USB Storage Device
- 2. USB to Wireless LAN Adaptor (Ralink RT2571)
- 3. USB to Serial Adaptor (fdti usb to UART)
- 4. USB to Modem (CDC compliant)
- 5. USB Camera

Contact Artila if you find your hardware is not shown on the list.

#### *Reset Button*

Press the "Reset" button to activate the hardware reset. Please always use "reboot" command to reset Matrix 500. You should only use this function if the software reboot does not function properly.

## *Power LED*

The Power LED will show solid green if power is properly applied

 $RS-232$   $\qquad$ 

P1/P2/P3/P4 Serial Ports

10/100Mbps Ethernet

9-48VDC Power

Power LED System Ready LED Ethernet LED

DIP Switch

*Matrix 500 Layout*

USB2.0 Host x2

Reset

Serial Port LED  $\bullet$  $\bullet$ 

#### *Ready LED*

After Power ON, Matrix 500 will decompress the kernel and root file system to RAMDISK. Once system is boot up, the Ready LED will show solid green. The Ready LED will be turned off after Matrix 500 received "halt" command.

## *Link/Act LED*

When Ethernet port are connected to the network, Link/Act will show solid green and if there is traffic in the Ethernet, this LED will flash

## *Serial Port LED*

These four dual color LEDs indicate the data traffic at the serial ports. When RXD line is high then Green light is ON and when TXD line is high, Yellow light is ON.

# *Serial Port*

The four serial ports use RJ45 connector and the pin assignment are shown as following table.

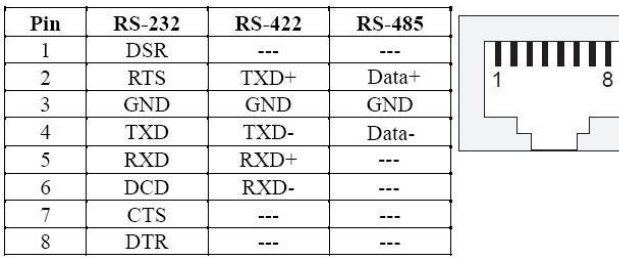

Port 1: RS-232/422/485 (switch selection) RS-232: RXD,TXD,RTS,CTS,GND RS-422: TXD+, TXD-,RXD+,RXD-,GND RS-485: DATA+,DATA-,GND Port 2: RS-232: RXD,TXD,RTS,CTS,DSR,DTR,DCD,GND Port 3: RS-232: RXD,TXD,RTS,CTS,GND Port 4: RS-232: RXD,TXD,RTS,CTS,GND

## *Serial Console Port:*

Serial console port is used for local access Matrix 500 system using RS-232 port. At factory, serial console port is disabled because serial console port shares the P3 connector with Serial port 3 and the pin definition as shown as follow:

**P3** 

## Port 0: RS-232:RXD,TXD,GND

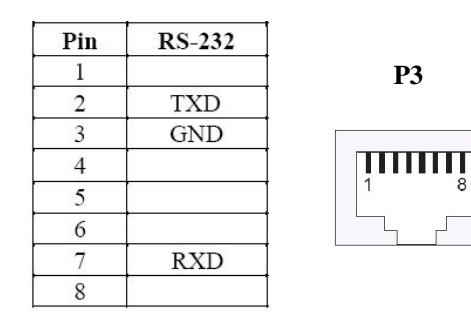

Therefore you need to prepare or purchase the serial console cable (CB-RJ2CON-100) in order to use the serial console port . See Enable serial console port for information to use serial console.

# *Power Connector*

Connect the 9 to 48VDC power line to Matrix 500. If the power is properly supply, the power LED will show a solid green color.

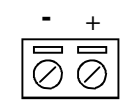

## *Ethernet Port* The Ethernet Port use RJ45 connector

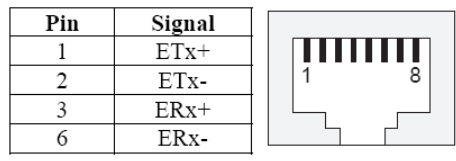

# *SD Socket*

The SD socket is compatible with SD memory card specification version 1.0. The SD Socket is located in the back panel of the PCB. To install the SD memory card, please use the screw driver to open the metal case of Matrix 500 and unscrew Screw 1 to 4 as following

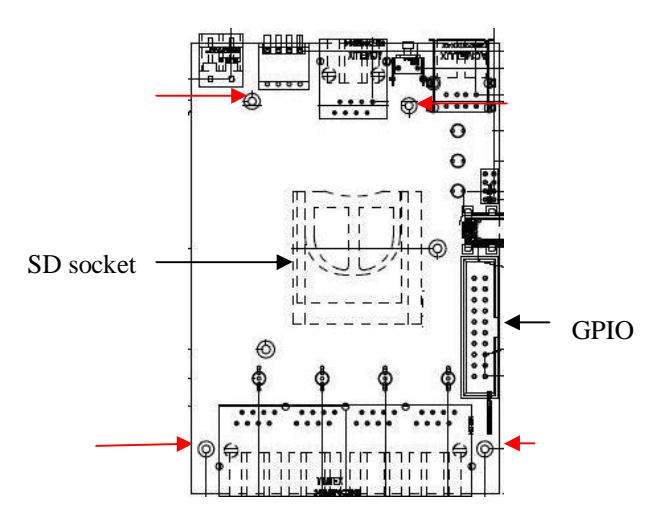

#### *General Purpose IO (GPIO)*

CN7 is a 20-pin box connector which is used for 16 channels GPIO. The pin definition is as shown following:

#### *Boot manager selection*

JP1 is boot selection jumper. Set to position 2-3 always. Change the setting will cause incorrectly boot up.

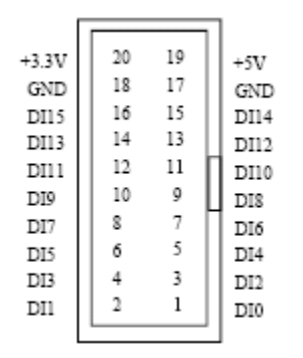

The signal level of GPIO is CMOS/TTL compatible and pitch of the pin header is 2.54 mm. Each of the DIO pin can be programmed as digital input or digital output.

## *JTAG Header*

CN1 is a JTAG header and the pin definition is shown as follow:

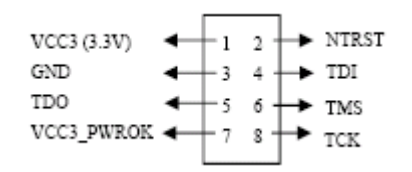

## *SPI Header*

CN6 is a SPI header and its pin definition is shown as follow:

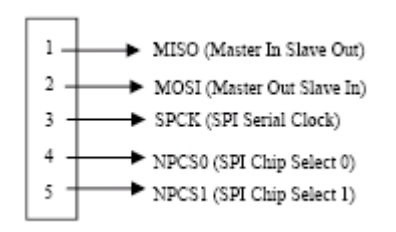

#### *Factory Default Settings*

LAN 1 IP Address: 192.168.2.127 Login: guest Password: guest Supervisor: root (use ssh to login) Password: root Serial Console: Disabled

## *Network Settings*

 $\blacksquare$ 

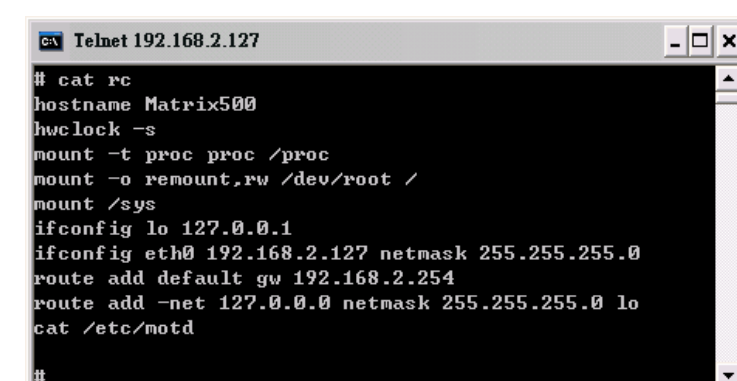

To configure the IP address, Netmask and Gateway setting, please modify /disk/etc/rc as following: *ifconfig eth0 192.168.2.127 netmask 255.255.255.0*  For DHCP setting: *dhcpcd eth1 &* 

#### *Wireless LAN Configuration*

Matrix 500 supports wireless LAN by using USB WLAN adaptor which uses Ralink RT2571 (rt73) controller. Please refer to the website <http://ralink.rapla.net> for the supporting list of the USB WLAN adaptor.

To configure the wireless LAN setting, please use command: *modprobe rt73* 

*ifconfig wlan0 up* 

*iwconfig wlan0 essid XXXX key YYYYYYYY mode MMMM*  For infrastructure mode XXXX is the access point name and YYYYYYYY is the encryption key and MMMM should be *managed*

For Ad-Hoc mode mode XXXX is the Matrix 500 host name and YYYYYYYY is the encryption key MMMM should be *ad-hoc*.

To configure the IP address use command

*dhcpcd wlan0 &* or *ifconfig wlan0 192.168.2.127 netmask 255.255.255.0*

#### *File System*

 $\vert \cdot \vert$ 

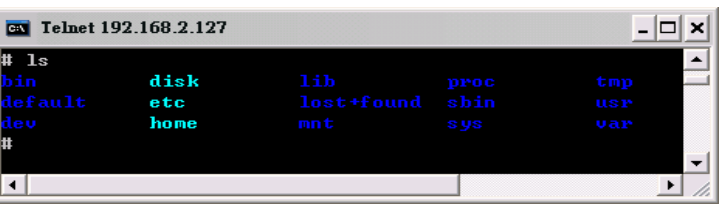

Matrix 500 configures the root file system as RAMDISK and the user disk (/disk) which includes /home and /etc directory are configured as Flash Disk. To find out the file system information, please use command /mount as shown as below. In addition, use command /df to find out the disk space of the disk. The RAMDISK uses 8MB SDRAM space to store the root file system and 8MB for uboot loader and Linux Kernel Therefore it is about 16MB free SDRAM for user application software. The image of Linux kernel and root file system is stored in the flash memory and it uses about 4MB flash memory space and the rest of 12MB flash memory is designed for user flash disk to store user's program.

Therefore, user's program and utility software must be saved in the user disk space (/disk). Files saved to other directory will be lost after power off !!!

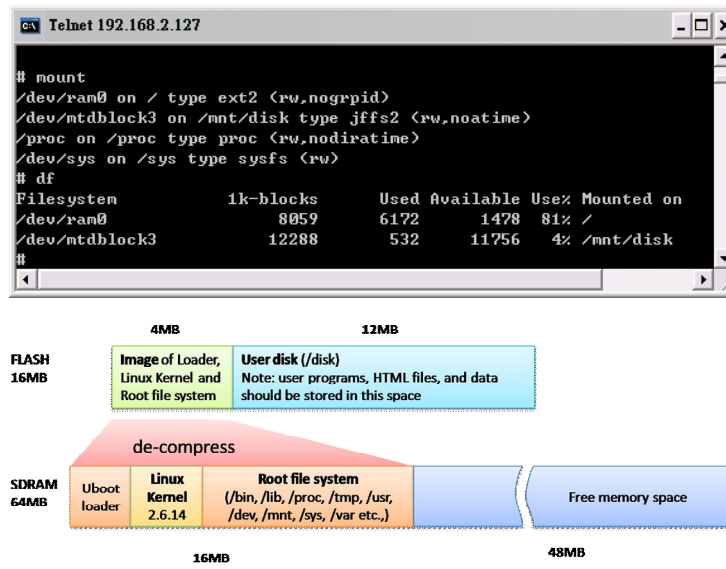

# *Devices list*

The supported devices are shown at /dev directory. Following list are most popular ones:

- 1. ttyS0: serial console port
- 2. ttyS1 to ttyS4: serial port 1 to port 4
- 3. mmc to mmc2: SD memory card
- 4. sda to sde: USB flash disk
- 5. ttyUSB0 to ttyUSB1: USB RS-232 adaptor (fdti\_sio.ko)
- 6. rtc: Real Time Clock
- 7. gpio: General Purpose digital I/O
- 8. ttyACM0 and ttyACM1: USB Modem (CDC compliant)

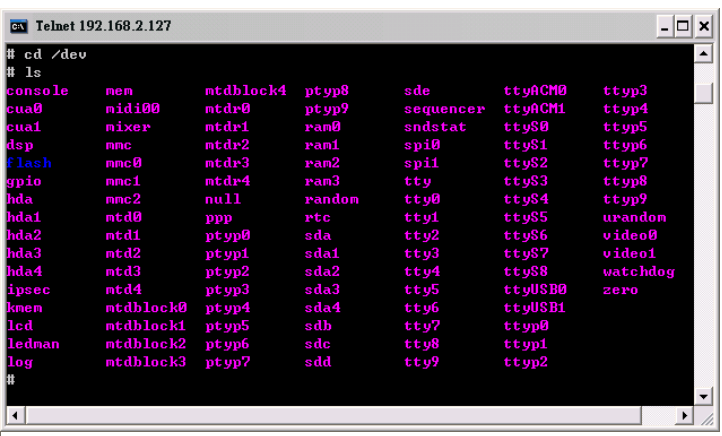

## *Utility Software:*

Matrix 500 includes busybox utility collection and Artila utility software as follow:

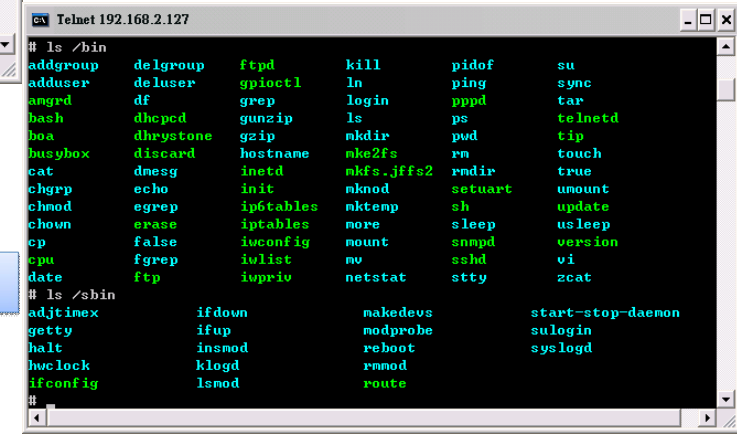

#### *Artila Utility Software:*

The introduction of Artila utility software as follow: 1. *update* : update loader, kernel or root file system image. Also use *update —FORMAT* to format user disk. Type *update—help* to find the command usage

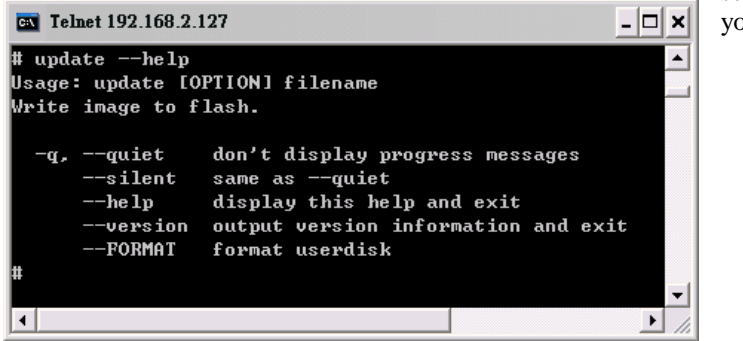

Update can only operated under supervisor mode (password : root)

2. *setuart:* configure serial port setting. An example show as followed to configure port 1 as RS-485 interface with baud rate 921600. Please note only port 1 support 9-bit data at RS-485

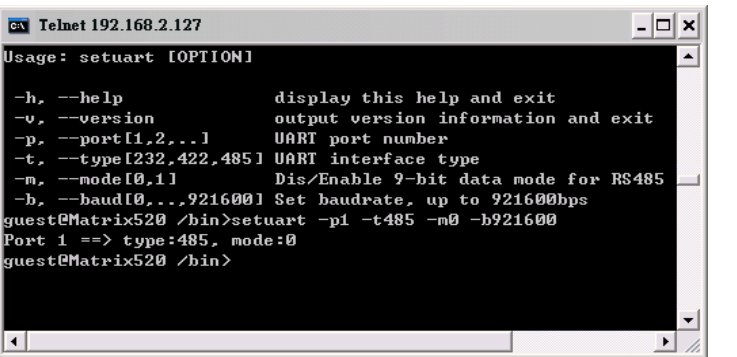

## *How to make more utility software*

You might also find utility software available on Artila CD under /Matrix 520/utility such as *ntpclient, ssh, scp, bluez* and *ssh-keygen*. If you want, you can ftp or copy the utility software to Matrix 520 user disk (/disk). Also you can use find the source code and use the GNU Tool Chain to make the utility by ourself.

#### *Mounting External Storage Memory*

To find out the device name of the external memory device which plug into Matrix 500, you can use the command */dmesg | grep sd*  or

*/dmesg | grep mmc* 

Type

*mount /dev/sda1* to mount the USB disk and *mount /dev/mmc0* to mount SD card

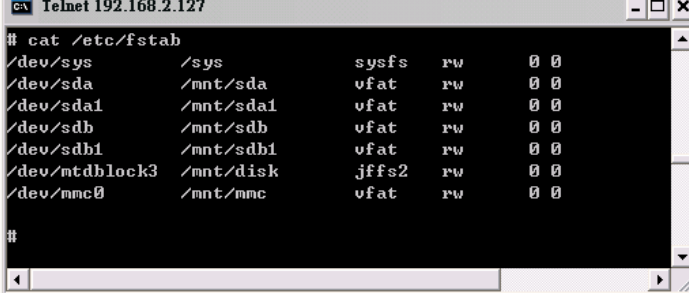

#### *Welcome Message*

To modify the welcome message, user can use text edit to modify the /etc/motd.

#### *Web Page Directory*

The web pages are placed at /home/httpd and the boa.conf contains the boa web server settings. The home page name should be *index.html*

#### *Adjust the system time*

To adjust the RTC time, you can follow the command /*date MMDDhhmmYYYY*  where *MM=Month (01~12) DD=Date (01~31) hh=Hour mm=minutes YYYY= Year /hwclock –w*  To write the date information to RTC User can also use NTP client utility in Artila CD to adjust the RTC time. /*ntpclient [time server ip]* 

#### *SSH Console*

Matrix 500 support SSH. If you use Linux computer, you can use SSH command to login Matrix 500. The configuration of SSH and key are located at

/etc/config/ssh

The key generation program is available at Artila CD

/matrix 5XX/utility/ssh\_keygen

User can copy this program to Matrix 500 to generate the key

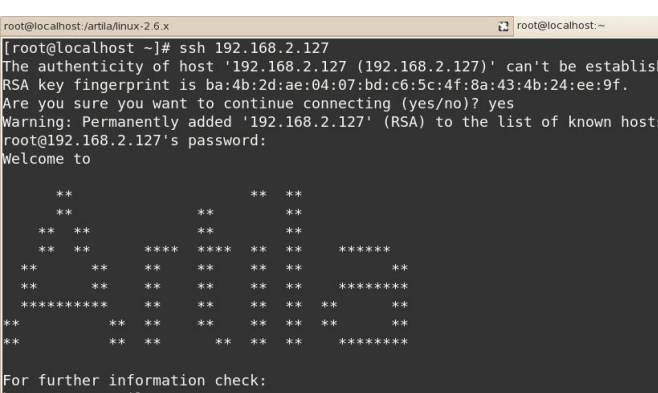

http://www.artila.com/

root@Matrix520 />

#### *Install GNU Tool Chain*

ed.

Find a PC with Linux 2.6.X Kernel installed and login as a root user then copy the arm-linux-3.3.2.tar.gz to root directory of PC. Under root directory, type following command to install the Matrix 500 Tool Chain *#tar zxvf arm-linux-3.3.2.tar.gz* 

#### *Getting started with the Hello program*

There are many example programs in Artila CD. To compile the sample you can use the Make file to and type *make*  To compile and link the library. Once done, use ftp command *ftp 192.168.2.127*  And bin command to set transfer mode to binary *ftp>bin* to transfer the execution file to Matrix 500 user disk (/disk) and use *chmod +x file.o*  Change it to execution mode and *./file.o*  to run the file

#### $[root@localhost -]$ # ftp 192.168.2.12

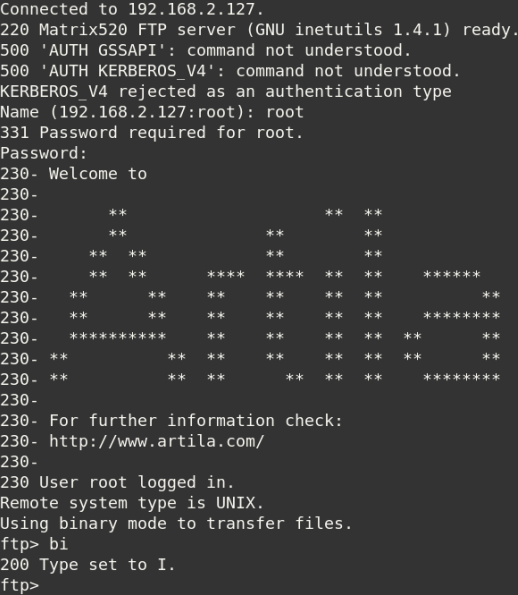

#### *Enable Serial Console Port*

The serial console port is disabled as factory default setting. To enable the serial console, you need to use the serial console cable (CB-RJ2CON-100) and connect it to port 3. Use any terminal software such as hyper terminal and setting as follow:

Baud Rate: 115200 Data bits: 8 Parity: N Stop bit: 1 Terminal type: ANSI

The serial console port is disabled as factory default setting. To enable the serial console, you need to purchase or prepare a serial console cable and connect it to port 3. Right after powering on the system, keep typing \$ continuously until you see the message as shown in the figure followed. Console (ttyS0) stands for console port ttyS0 is enabled. Repeat this procedure will disable the serial console and Screen will show "Console (null)"

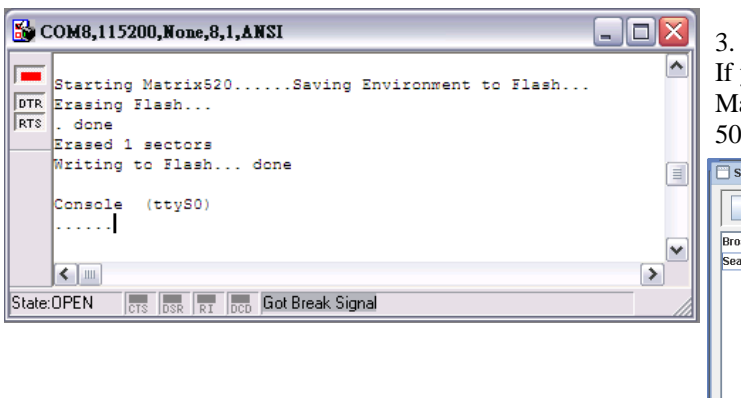

## *Frequently Asked Question*

#### 1. *Forgot password*:

If you forgot the password for login, please use serial console to modify the password

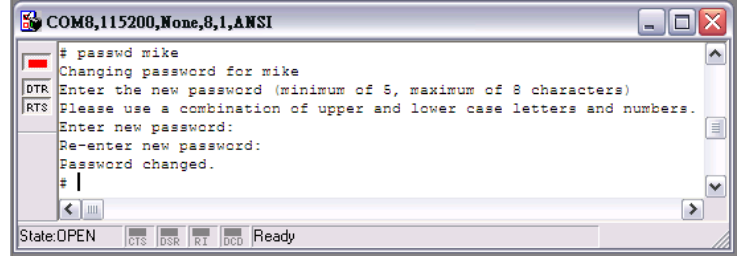

## 2. *Reset Matrix 500 to factory default setting*

The factory default setting is available at */default* directory. User can copy the default setting to */etc* and */home* directories manually or format the user disk to set Matrix 500 to factory default setting. Performing disk format will erase all the files in user disk. Therefore please backup the files you need in USBDISK first before format the disk. Use command: /update —FORMAT To format disk.

# 3. *Forgot the IP address*

If you forgot the Matrix 500 IP address, you can use the Java lanager available in Artila CD to search the IP address of Matrix 00

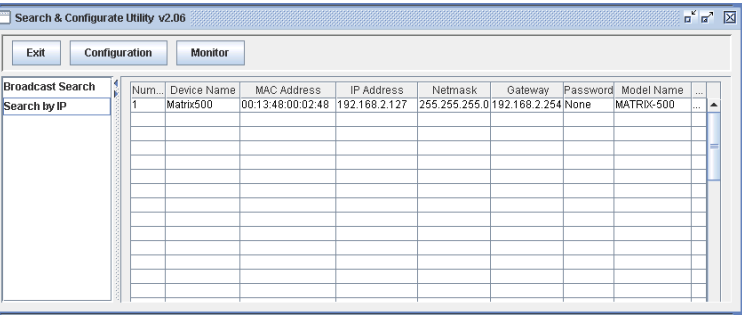

Or use serial console port to find out the IP address by *#ifconfig* 

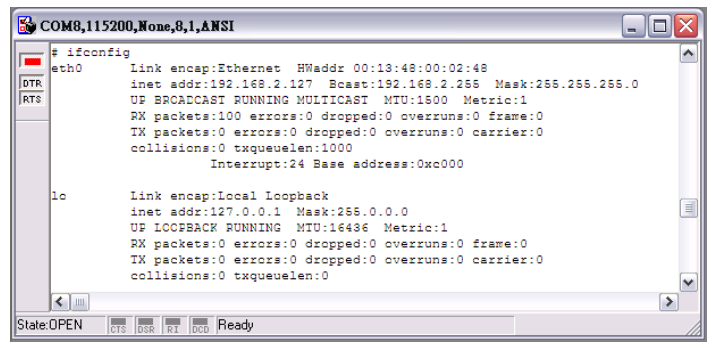